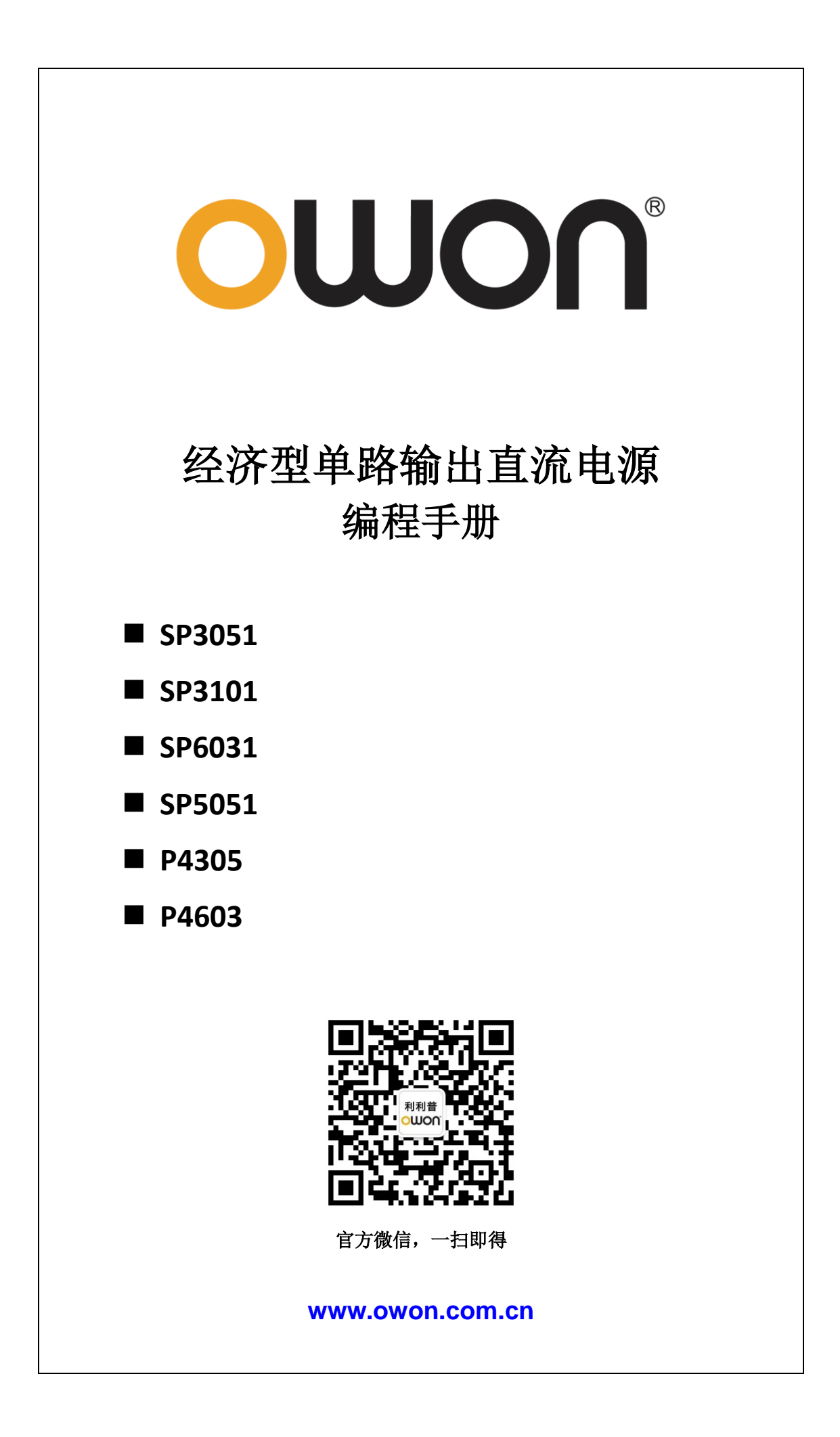

# 目录

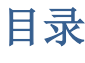

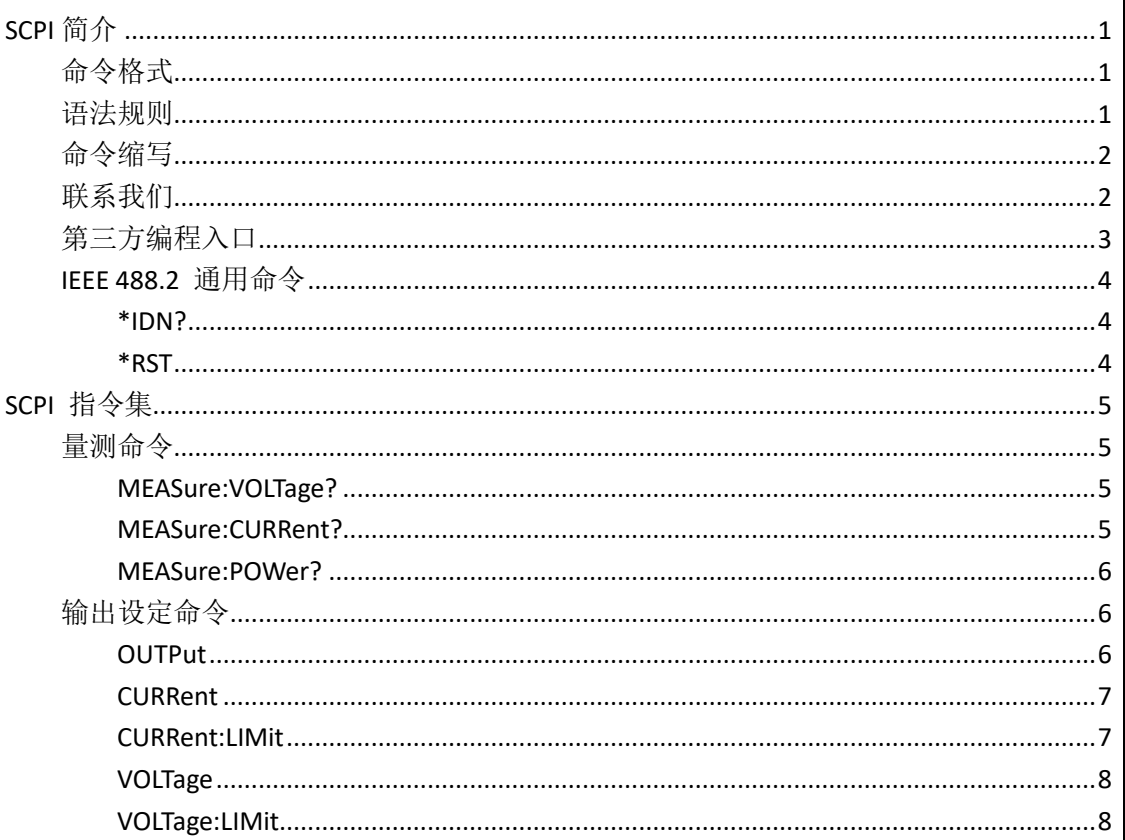

# <span id="page-2-0"></span>**SCPI** 简介

# <span id="page-2-1"></span>命令格式

SCPI 命令为树状层次结构,包括多个子系统,每个子系统由一个根关键字和一个或数个层次关键字构成。命令 行通常以冒号":"开始;关键字之间用冒号":"分隔,关键字后面跟随可选的参数设置;命令行后面添加问 号"?",表示对此功能进行查询;命令和参数以"空格"分开。

例如:

OUTPut:STATe {0 | 1 | ON | OFF} OUTPut:STATe?

OUTPut 是命令的根关键字,STATe 是第二级关键字。命令行以冒号":"开始,同时将各级关键字分开,{0 | 1 | ON | OFF}表示可设置的参数; 问号"?"表示查询; 命令 STATe 和参数{0 | 1 | ON | OFF}之间用"空格"分 开。

# <span id="page-2-2"></span>语法规则

SCPI 语言本身定义了一组基本的子系统关键字,同时允许用户增加或减少关键字,这些关键字通常是一些 有意义的英文单词,以方便记忆,也称助记符。助记符有长格式和短格式两类,短格式是长格式的缩写。 关键字之间、数据之间以及语句之间使用一些特殊的字符进行分隔。

#### 助记符形成规则:

- 1) 如果一个英文词的字母个数少于或者等于 4 个,这个词本身就是助记符(如 Free 可记作 FREE);
- 2) 如果一个英文词的字母超过 4 个, 则用前 4 个作为助记符(Frequency 可记作 FREQ);
- 3) 如果助记符是元音字母, 则去掉这个元音字母, 只保留 3 个字母, 元音字母包括 a、e、i、o、u 这 5 个字母(如 Power 可记作 POW);
- 4) 如果不是单词,而是一个句子,则使用每一个单词中的第一个字母和最后一个单词的全部字母作为关 键字。(Input voltage 可记作 IVOLtage)

#### > 符号使用

1) 空格

用来分隔命令域与参数域。

2) 冒号:

如果冒号位于语句的第一个字符前面时,表示接下来的命令是根命令。当冒号位于两个 关 键 字 之 间 时,表示从命令树的当前层次向下移动一个层次。

3) 星号\*

以星号起头的命令称为共同命令,用来执行标准 IEEE488.2 公共命令。

4) 大括号{}

大括号中的内容为参数选项。参数项之间通常用竖线"|"分隔。使用命令时,必须选择其 中一个参数。

5) 竖线 |

#### SCPI 简介

用于分隔多个参数选项,使用命令时,必须选择其中一个参数。

6) 三角括号 < >

三角括号中的参数必须用一个有效值来替换。

7) 方括号 [ ]

方括号中的参数是可选的参数

#### 参数使用

#### 1) 数值型

要求使用数值型参数的命令,接受所有常用的十进制数字表示法,包括可选符号、小数点和科学记数 法等。还可以接受数值参数的特殊值,如 MAX。 [SOURce:]CURRent:LIMit:ALL {<value1>[,<value2>[,<value3>]] | MAX}

#### 2) 离散型(**Discrete**)

参数取值为所列举的选项。例如: INSTrument[:SELect] {CH1 | CH2 | CH3}

#### 3) 整型(**Integer**)

除非另有说明,参数在有效值范围内可以是任意整数(NR1格式)。注意,此时请不要设置参数为小数格 式,否则将出现异常。

#### 4) 布尔型(**Bool**)

参数取值为"OFF"、"ON"。例如: SOURce:CHANnel:OUTPut {0 | 1 | ON | OFF}

# <span id="page-3-0"></span>命令缩写

SCPI 命令每一个命令可按照语法规则用字母大小写混合书写,其中大写字母部分为该命令的缩写形式。如果要 缩写,必须输完命令格式中的所有大写字母。含单位的参数请参照命令子系统参数范围中的大小写形式。

MEASure[:SCALar]:VOLTage? 可缩写成: MEAS:VOLT?

<span id="page-3-1"></span>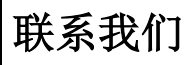

如您在使用此产品的过程中有任何问题或需求,可与 **OWON** 联系:

服务与支持热线:**4006 909 365 E-mail:** [info@owon.com.cn](mailto:info@owon.com.cn) 网址:www.owon.com.cn

# <span id="page-4-0"></span>第三方编程入口

本仪器的 SCPI 协议通信方式可采用 USB、串口或网络接口。 在计算机上运行上位机软件。选择"传输"菜单下的"命令行"打开 SCPI 命令控制窗口, 即可发送 SCPI 命令控制下位机。

# SCPI 简介

# <span id="page-5-0"></span>IEEE 488.2 通用命令

# <span id="page-5-1"></span>**\*IDN?**

返回仪器 ID 字符串

功能描述 查询返回仪器 ID 字符串。

# 返回格式

OWON,<model>,<serial number>,FV:X.XX.XX <model>:仪器的型号。 <serial number>:仪器的序列号。 FV:X.XX.XX:仪器的软件版本。

# 举例

OWON,ODP6033,1715040,FV:V1.0.2

# <span id="page-5-2"></span>**\*RST**

仪器参数回到出厂设置

# 功能描述

使用此命令将使仪器参数回到出厂设置。

# 举例

将仪器恢复出厂设置 发送: \*RST

# <span id="page-6-1"></span><span id="page-6-0"></span>量测命令

MEASure 子系统用于读取电源的实际输出电压、电流和功率。

# <span id="page-6-2"></span>**MEASure:VOLTage?**

## 功能描述:

这条命令用来读取当前选中通道的输出电压。

## 命令语法:

MEASure:VOLTage?

# 参数:

无

例子:

当前选中通道的电压为 1V 发送: MEAS:VOLT? 返回:1.000

# <span id="page-6-3"></span>**MEASure:CURRent?**

## 功能描述:

这条命令用来读取当前选中通道的输出电流。

## 命令语法:

MEASure:CURRent?

## 参数:

无

例子: 当前选中通道的电流为 1A 发送: MEAS:CURR? 返回:1.000

# <span id="page-7-0"></span>**MEASure:POWer?**

#### 功能描述:

这条命令用来读取当前选中通道的输出功率。

#### 命令语法:

MEASure:POWer?

## 参数:

无

# 例子:

当前选中通道的功率为 1W 发送: MEAS:POW? 返回:1.000

# <span id="page-7-1"></span>输出设定命令

此子系统命令用于开关通道、切换输出模式和设置通道设置值、限值。

# <span id="page-7-2"></span>**OUTPut**

## 功能描述:

此命令用来控制当前选中通道的输出状态,使用此命令前,您必须先切换至相应的通道。

## 命令语法:

OUTPut[:STATe] {0 | 1 | ON | OFF} OUTPut[:STATe]?

# 参数:

开:1 或 ON;关:0 或 OFF

# 例子:

- (1) 开启当前选中通道的输出 发送: OUTP ON
- (2) 查询当前选中通道的输出状态 发送:OUTP?

返回: 1(开启)或 0(关闭)

# <span id="page-8-0"></span>**CURRent**

#### 功能描述:

这条命令用来设定和查询电源电流设置值。

#### 命令语法:

CURRent <value> CURRent?

#### 参数:

value:要设定的电流设置值

#### 例子:

(1) 设置当前选中通道的设置电流值为 1A 发送: CURR 1

(2) 查询当前选中通道的设置电流值 发送: CURR? 返回:1.000(设置值为 1A 时)

# <span id="page-8-1"></span>**CURRent:LIMit**

## 功能描述:

这条命令用来设定和查询电源电流限制值。

#### 命令语法:

CURRent:LIMit <value> CURRent:LIMit?

#### 参数:

value:要设定的电流限制值

## 例子:

(1) 设置当前选中通道的限制电流值为 1A 发送: CURR:LIM 1

(2) 查询当前选中通道的设置电流值

发送: CURR:LIM? 返回:1.000(设置值为 1A 时)

# <span id="page-9-0"></span>**VOLTage**

#### 功能描述:

这条命令用来设定和查询电源电压设置值。

## 命令语法:

VOLTage <value> VOLTage?

#### 参数:

value:要设定的电压设置值

## 例子:

(1) 设置当前选中通道的设置电压值为 1V 发送: VOLT 1

(2) 查询当前选中通道的设置电压值 发送: VOLT? 返回:1.000(设置值为 1V 时)

# <span id="page-9-1"></span>**VOLTage:LIMit**

#### 功能描述:

这条命令用来设定和查询电源电压限制值。

#### 命令语法:

VOLTage:LIMit <value> VOLTage:LIMit?

## 参数:

value:要设定的电压限制值

# 例子:

(1) 设置当前选中通道的限制电压值为 1V 发送:VOLT:LIM 1

(2) 查询当前选中通道的设置电压值 发送:VOLT:LIM? 返回: 1.000 (设置值为 1V 时)